# Excel, Word, Powerpoint N1 en individuel

# BUREAUTIQUE >> Logiciels bureautique

# **Objectifs**

Maitriser les fonctions principales d'excel afin d'être autonome dans la création de tableaux. Être en mesure de créer des formules de calcul simples, de mettre en forme un tableau et de l'imprimer. Également à l'issue de ce stage, les stagiaires seront capables de créer et gérer des courriers et des documents simples grâce à Word. Enfin grâce à Powerpoint, les stagiaires seront capables de créer, imprimer et projeter une présentation Powerpoint notamment insérer des images, du texte, des tableaux, des animations…

Vous allez apprendre à

EXCEL

Caractéristiques d'excel :

- Utilisation du bouton office e la barre d'accès rapide et du ruban
- Caractéristiques et possibilités du tableur
- Classeur, barre des menus, barres d'outils, règle

Saisir des données et des formules de calcul

- Différencier les types de données (texte, nombre, et formules)
- Créer des formules de calcul : opérateurs, variables et constantes
- Ecrire et recopier avec des références relatives et absolues

Mettre en forme :

- Mettre en forme le texte, les nombres (formats pré-définis), les cellules (encadrement, largeur, hauteur et motif)
- Utiliser les styles pour la mise en forme

#### Mettre en page

- Présenter le document en vue de l'impression
- Réaliser des en-têtes et pieds de pages différents
- Préparer l'impression

### **WORD**

#### Présentation du logiciel

- Les possibilités de Word, la fenêtre de Word
- L'espace de travail : le document

Les connaissances essentielles

- Saisir dans un document, se déplacer dans le texte et dans les pages
- Sélectionner le texte (souris et clavier)
- Créer un nouveau document, enregistrer un document

Mise en forme d'un document :

- $\overline{\mathscr{S}}$ Mise en forme des caractères et des paragraphes
- Insérer des listes à puces et des listes numérotées, utiliser les insertions automatiques

Les outils d'édition :

- Copier, couper et coller du texte
- Recopier la mise en forme, rechercher et remplacer du texte

L'impression :

Mise en page, aperçu avant impression, imprimer le document

Les tableaux :

- Insérer un tableau, saisir dans un tableau, se déplacer et sélectionner dans un tableau
- Insérer et supprimer des colonnes et des lignes, mettre en forme le tableau

Les documents longs

- Gérer les en-têtes et les pieds de page
- Insérer des sauts de page, insérer des sauts de section, mise en page des documents long

#### POWERPOINT

#### Généralités

 $\checkmark$ 

- L'interface de Powerpoint
- Les éléments et les terminologies d'un diaporama
- Les différents modes d'affichage du diaporama (mode création, page de commentaire, trieuse, diaporama)

#### Les modèles et les assistants

- Utiliser un modèle de diaporama
- Utiliser les mises en pages de diapositive prédéfinies

Création de diapositives personnalisées

- $\checkmark$ Insertion et gestion de texte (saisie, mise en forme, puces..)
- Insertion et gestion d'images (clipart, jpg)

#### Diaporama

- ✓ Création et gestion des transitions
- Création et gestion des animations

#### Conclusion

 $\checkmark$ Quiz

Bilan et enquête de satisfaction

# 42 heures de formation

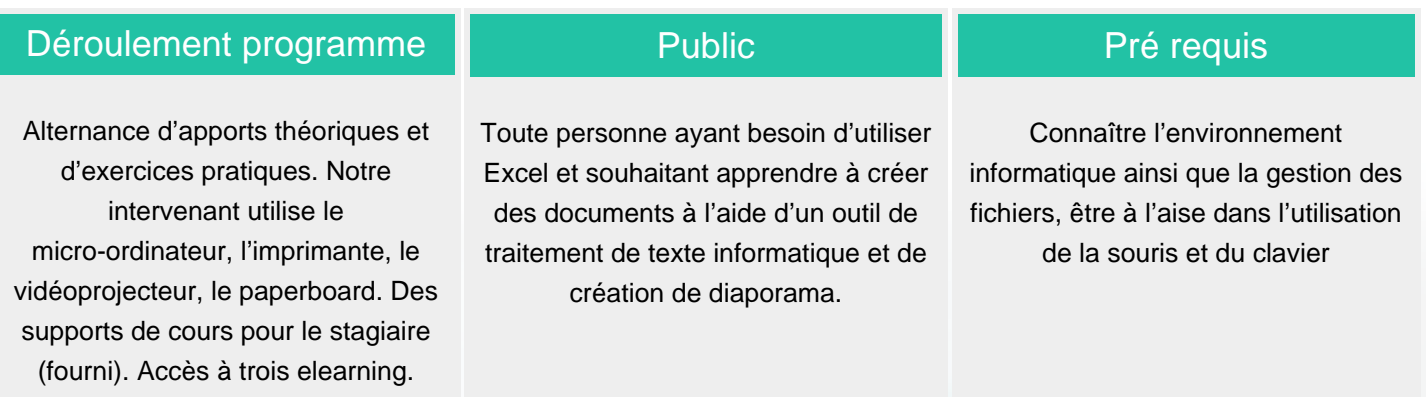

# Modalité d'évaluation

Questions écrites (QCM)

Mise en situation

Fiches d'évaluation

# Suivi de l'action et appréciation des résultats

Attestation de formation

Avis client

3 certifications

Si vous êtes en situation d'handicap, nous so<mark>mmes à votre écoute</mark> npris entre 15 jours et 2 mois en fonction de la afin d'étudier les adaptations possibles à cette formation.

Les tarifs sont consultables sur notre site :

**Tarifs** 

sponibilité de nos formateurs et des salles. www.csinfoformation.com pour les prix publics. Plan d'accès ou modalités de visio transmis lors de la convocation.

**CSINFO FORMATION**

89 route de la Noue Port de Limay 78520 LIMAY 01.76.21.68.40 / 01.34.77.81.20 service-formation@cs-info.com

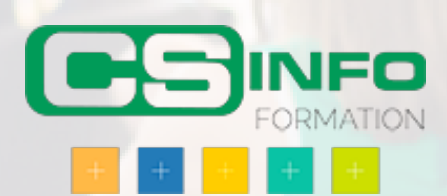